### **ÁREA DE AVALIAÇÃO: CIÊNCIAS BIOLÓGICAS III TUTORIAL PARA A INDICAÇÃO DE DESTAQUES**

Brasília, 29 de julho de 2021

Prezados Coordenadores (as) de Programas,

O objetivo desse documento é apresentar os módulos que devem ser utilizados pelos programas para a indicação das produções para classificação e dos destaques, em resposta a algumas dúvidas que ainda possam estar existindo.

#### 1. Introdução

Conforme apresentado no Boletim Informativo  $n^{\circ}$  38 disponível na Plataforma Sucupira (Portal do Coordenador > Apoio ao preenchimento > Boletins) e na página da área, o perfil do Coordenador de Programa de Pós-graduação conta com o módulo de Destaques, no qual os programas poderão, após preencherem todas as informações no Coleta, marcar quais produções e egressos são destaques. (Figura 1).

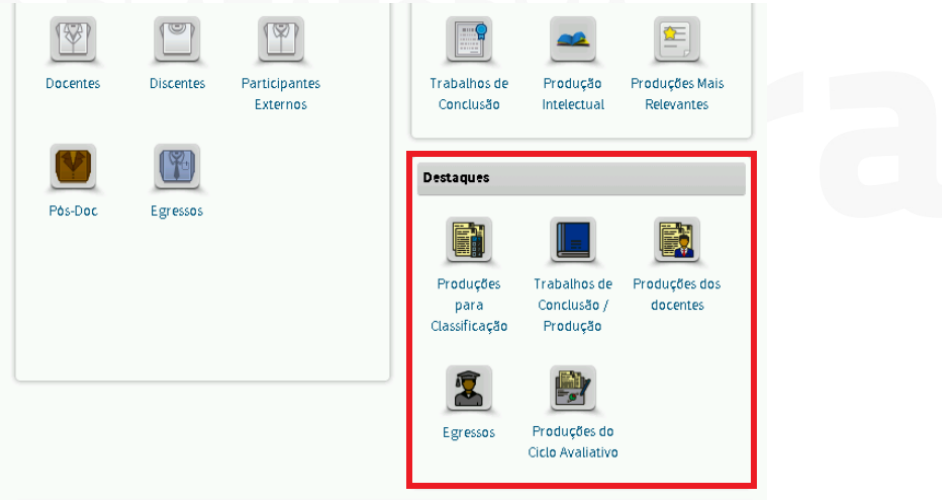

#### *Figura 1. Módulo de destaques na Plataforma Sucupira*

Quanto ao número e tipo de produtos que devem ser destacados, é importante atentar para as orientações disponíveis nos documentos orientadores e na Ficha de Avaliação na página da Área.

O fluxo padrão para todo o módulo segue as etapas:

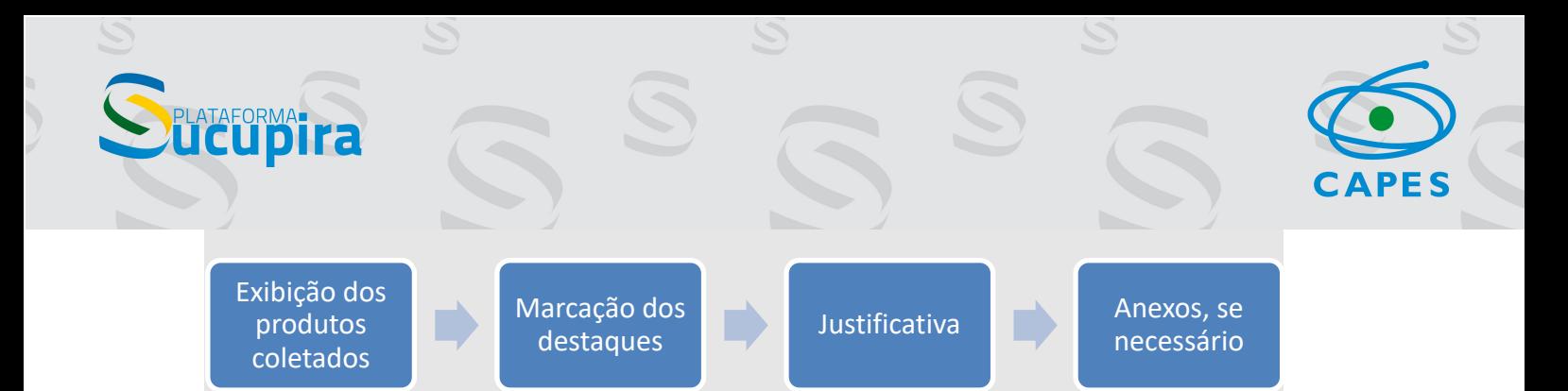

**ATENÇÃO:** Este tutorial tem como finalidade auxiliar os programas na correta utilização do Módulo de Destaques e não substitui a **Ficha de Avaliação e os documentos orientadores** disponíveis na página das áreas de avaliação da CAPES: https://www.gov.br/capes/pt-br/acesso-a-informacao/acoes-eprogramas/avaliacao/sobre-a-avaliacao/areas-avaliacao/sobre-as-areas-deavaliacao/sobre-as-areas-de-avaliacao. 

Dessa forma, para o preenchimento adequado do Módulo de Destaques, os Programas **devem** consultar as orientações fornecidas nos documentos disponíveis na página da área

#### **2. Menus do Módulo de Destaques para Programas Acadêmicos**

2.1. Menu Produções para Classificação

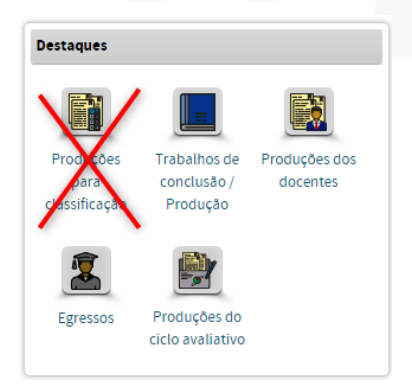

No menu "Produções para Classificação", estão dispostas 3 abas para os eventos que envolvem a classificação de produções cujo o resultado será um estrato.

**Programas Acadêmicos:** a área não fará a classificação de produções dos Programas Acadêmicos. Assim, essa aba **não será utilizada pelos Programas Acadêmicos.**

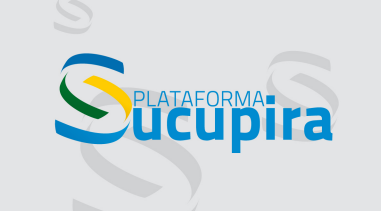

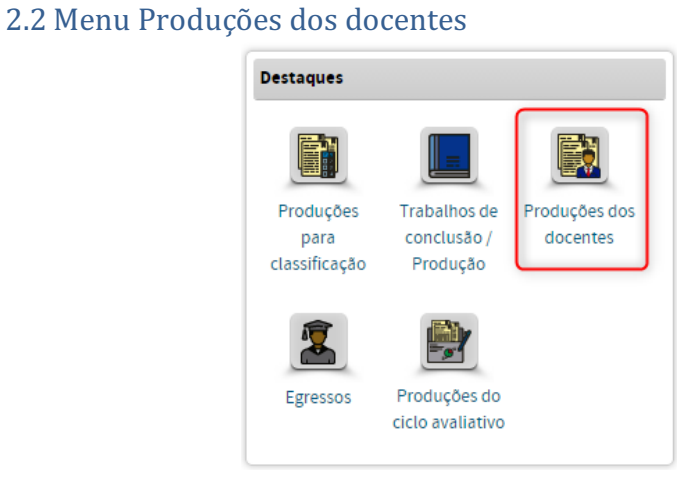

## O que destacar?

O menu "Produções dos docentes", cada programa deverá indicar 4 (quatro) **produtos por docente.** (**Figura 2**).

### Qual item da ficha embasa esse destaque?

Item 2.4.2, da ficha dos programas acadêmicos.

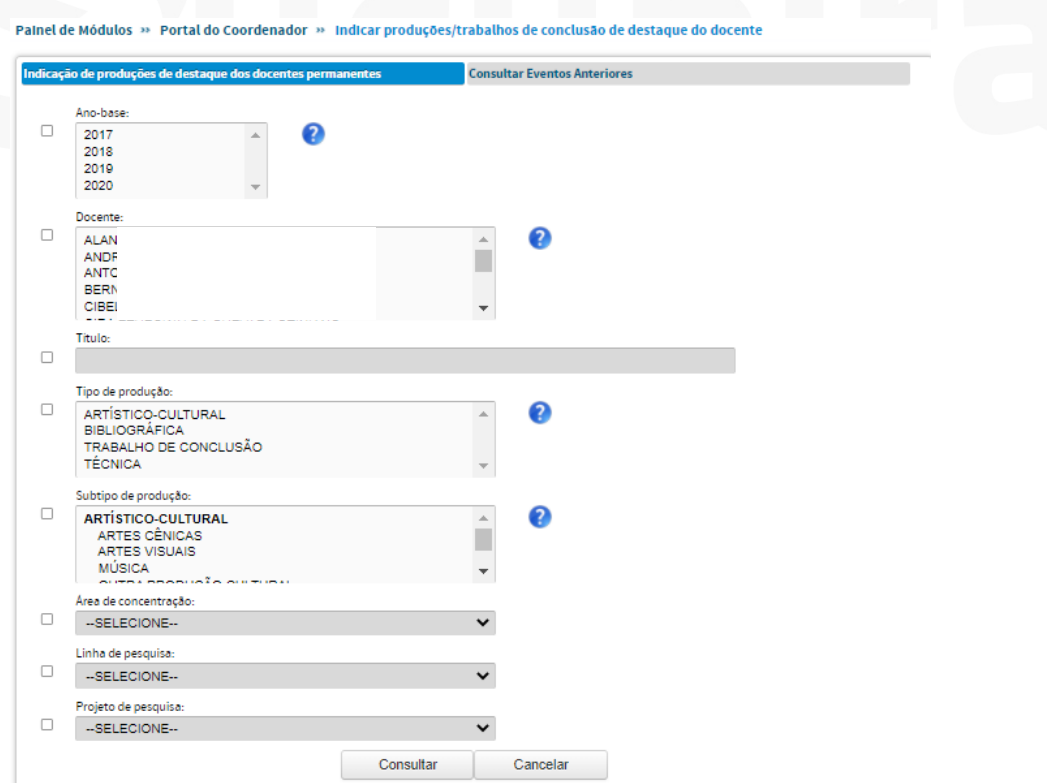

*Figura 2. Aba para a indicação das Produções de Destaques dos Docentes Permanentes*

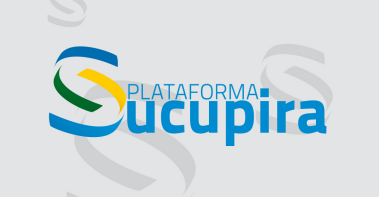

#### 2.3 Menu Egressos

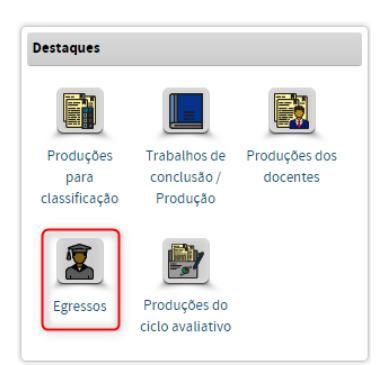

### O que destacar?

No menu "Egressos" os Programas deverão indicar, com justificativa, 5 casos exitosos por período (máximo 15):

(i) 1º período: 2016-2020  $(iii)$  2<sup>o</sup> período: 2011-2015 (iii) 3º período: 2006-2010

Máximo de 5 egressos titulados em até 5 anos (2016 e 2020), um máximo de 5 egressos titulados entre 6 e 10 anos (2011 e 2015), e de um máximo de 5 egressos titulados entre 11 e 15 anos (2006 e 2010) selecionados (com justificativa) pelo programa.

Qual subitem da ficha embasa esse destaque? Subitem 2.3.3 da ficha dos programas acadêmicos.

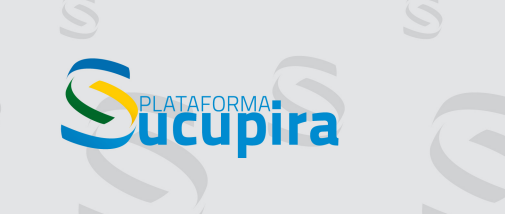

#### 2.4 Trabalhos de conclusão/Produção

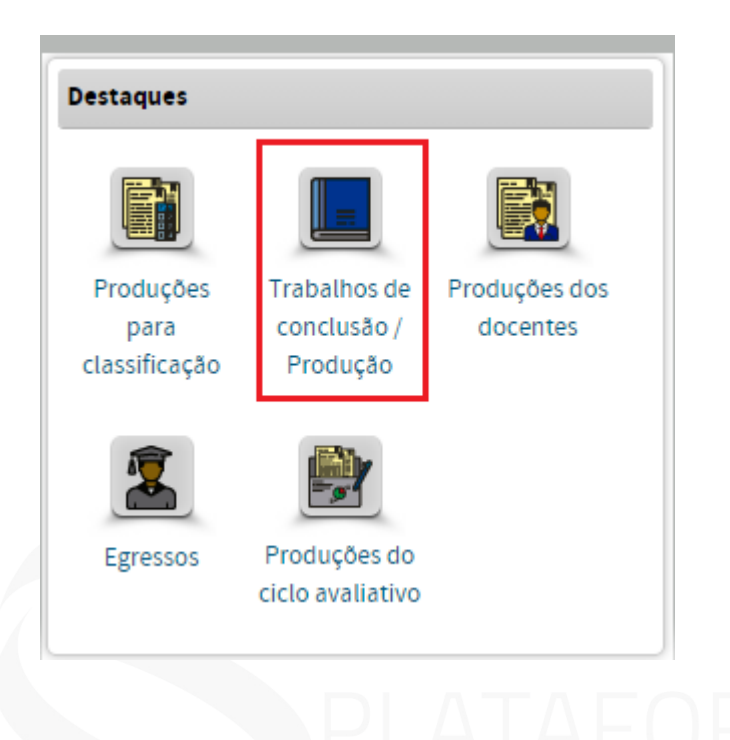

#### O que destacar?

No menu "Trabalhos de conclusão/Produção" poderão ser destacados até 24 produtos, sendo 20 artigos originais com discentes e/ou egressos e de 4 artigos de revisão com discentes e/ou egressos obtidos a partir dos quatro períodos avaliativos anteriores (Trienais 2007, 2010 e 2013, Quadrienal 2017). (**Figura 3**).

Na justificativa, o programa deve informar se o artigo é de revisão (somente 4 artigos de revisão) ou se é artigo original (20 artigos originais), destacando 24 produtos no total.

Caso o programa não informou o DOI, colocar o *link* na justificativa ou anexar o artigo no destaque.

Cabe destacar que, a partir dos dados atualmente existentes na Plataforma Sucupira, não há como acessar essas informações automaticamente. Caso a opção do Programa seja por destacar as produções mais antigas, isto poderá ser feito colocando-as como anexo e na justificativa apontar que se trata de artigos que não constam na base de dados por ser anterior aos dados disponíveis na plataforma.

# **APES**

Qual subitem da ficha embasa esse destaque?

Subitem 3.1.1 **da ficha** dos programas acadêmicos.

**EUDITA** 

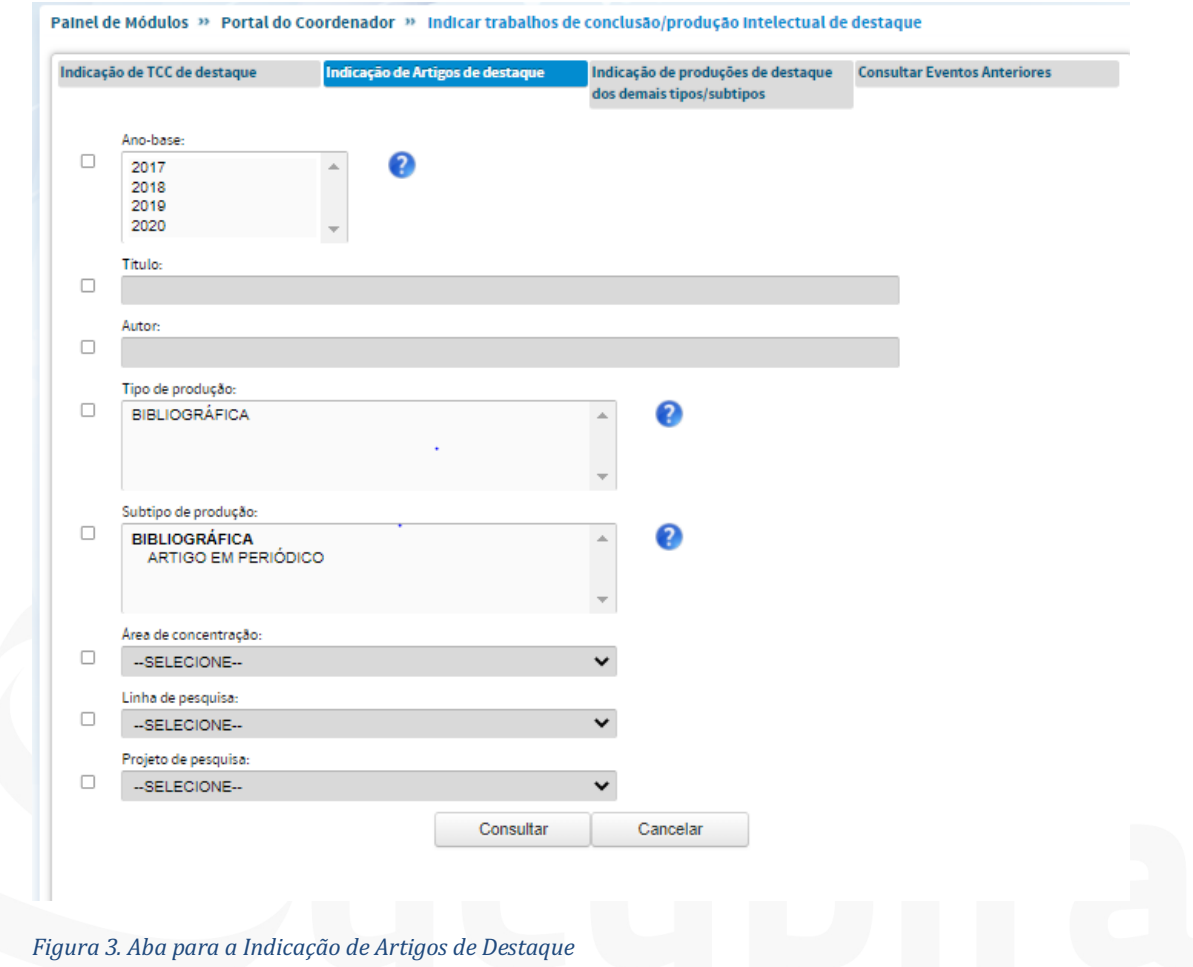

#### **3. Menus do Módulo de Destaques para Programas Profissionais**

#### 3.1. Menu Produções para Classificação

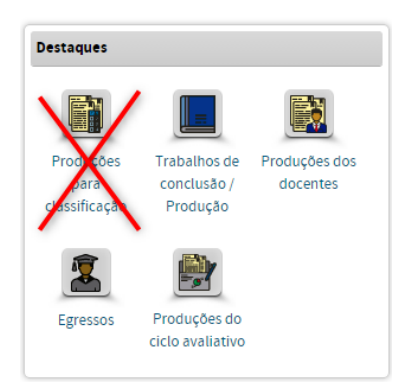

No menu "Produções para Classificação", estão dispostas 3 abas para os eventos que envolvem a classificação de produções cujo o resultado será um estrato.

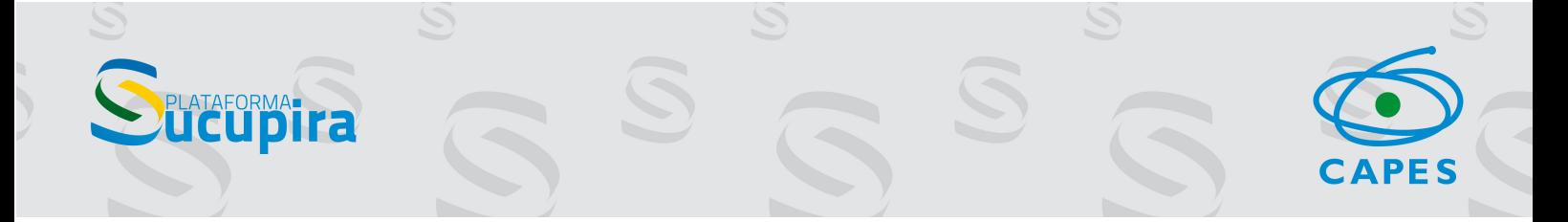

**Programas Profissionais:** a área não fará a classificação de produções dos Programas Profissionais. Assim, essa aba não será utilizada pelos Programas **Profissionais.**

#### 3.2 Menu Egressos

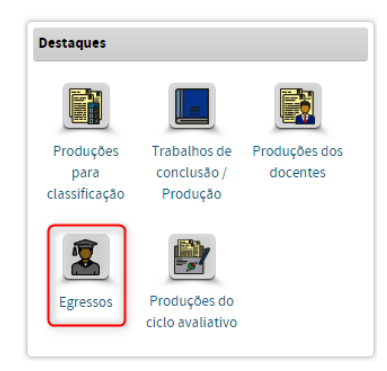

#### O que destacar?

No menu "Egressos" os Programas deverão indicar, com justificativa, 5 casos exitosos por período (máximo 15):

(i) 1º período: 2016-2020 (ii) 2º período: 2011-2015 (iii) 3<sup>o</sup> período: 2006-2010

Máximo de 5 egressos titulados em até 5 anos (2016 e 2020), um máximo de 5 egressos titulados entre 6 e 10 anos (2011 e 2015), e de um máximo de 5 egressos titulados entre 11 e 15 anos (2006 e 2010) selecionados (com justificativa) pelo programa.

#### Qual subitem da ficha embasa esse destaque?

Subitem **2.3.3 da ficha** dos programas profissionais

3.3 Menu Produções do Ciclo Avaliativo

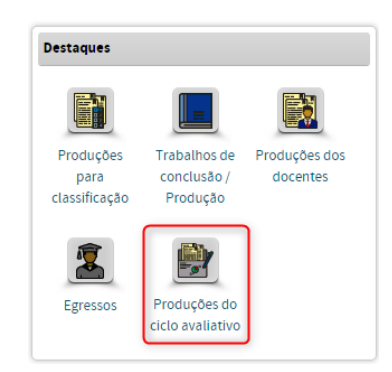

#### O que destacar?

No Menu "Produções do Ciclo Avaliativo", a Área irá avaliar a qualidade e o impacto dos dez produtos de destaque do programa relatados no quadriênio. Observação: Os produtos de destaque não necessariamente precisam corresponder a artigos científicos, podendo ser também livros, capítulos de livros, produções técnica/tecnológica, teses/dissertações premiadas, patentes (licenciadas e/ou concedidas pelo INPI), entre outros. É preciso justificar explicitamente como o produto reflete o esforço do Programa como um todo e, seu impacto deve estar nítido na justificativa.

#### Qual subitem da ficha embasa esse destaque?

Subitem **3.1.2, da ficha** dos programas profissionais.

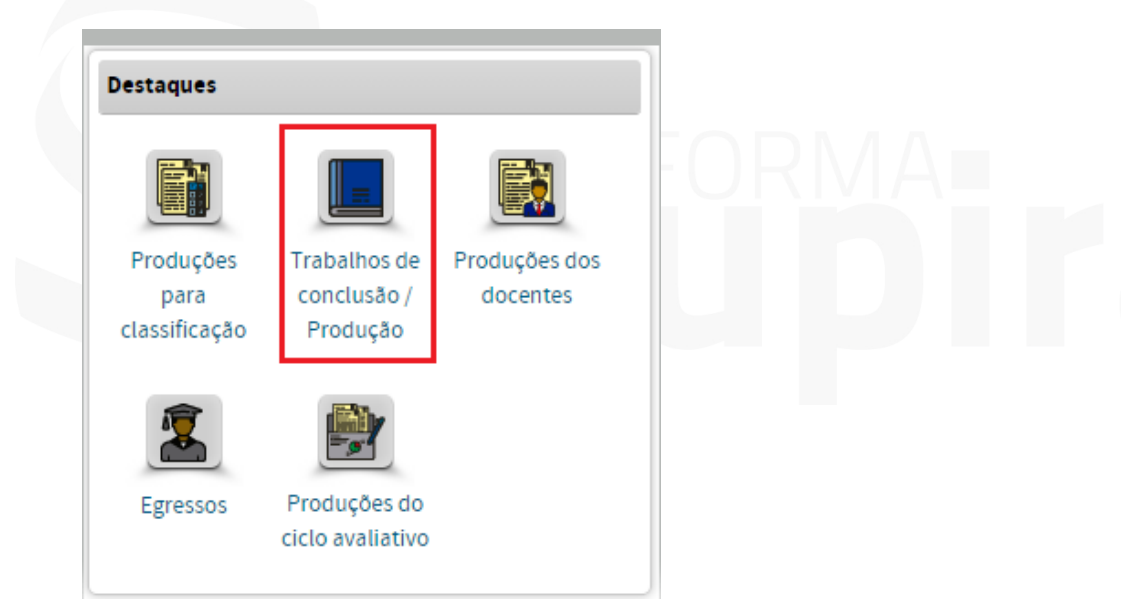

#### 3.4 Trabalhos de conclusão/Produção

#### O que destacar?

No menu "Trabalhos de conclusão/Produção" serão destacados 24 produtos, sendo 20 artigos originais com discentes e/ou egressos e de 4 artigos de revisão com discentes e/ou egressos obtidos a partir dos quatro períodos avaliativos anteriores (Trienais 2007, 2010 e 2013, Quadrienal 2017). (**Figura 4**).

Na justificativa, o programa deve informar se o artigo é de revisão (somente 4 artigos de revisão) ou se é artigo original (20 artigos originais), destacando 24 produtos no total.

Caso o programa não informou o DOI, colocar o *link* na justificativa ou anexar o artigo no destaque.

# Qual subitem da ficha embasa esse destaque?

Subitem 3.1.1 da ficha dos programas profissionais.

**PLATAFORMA** 

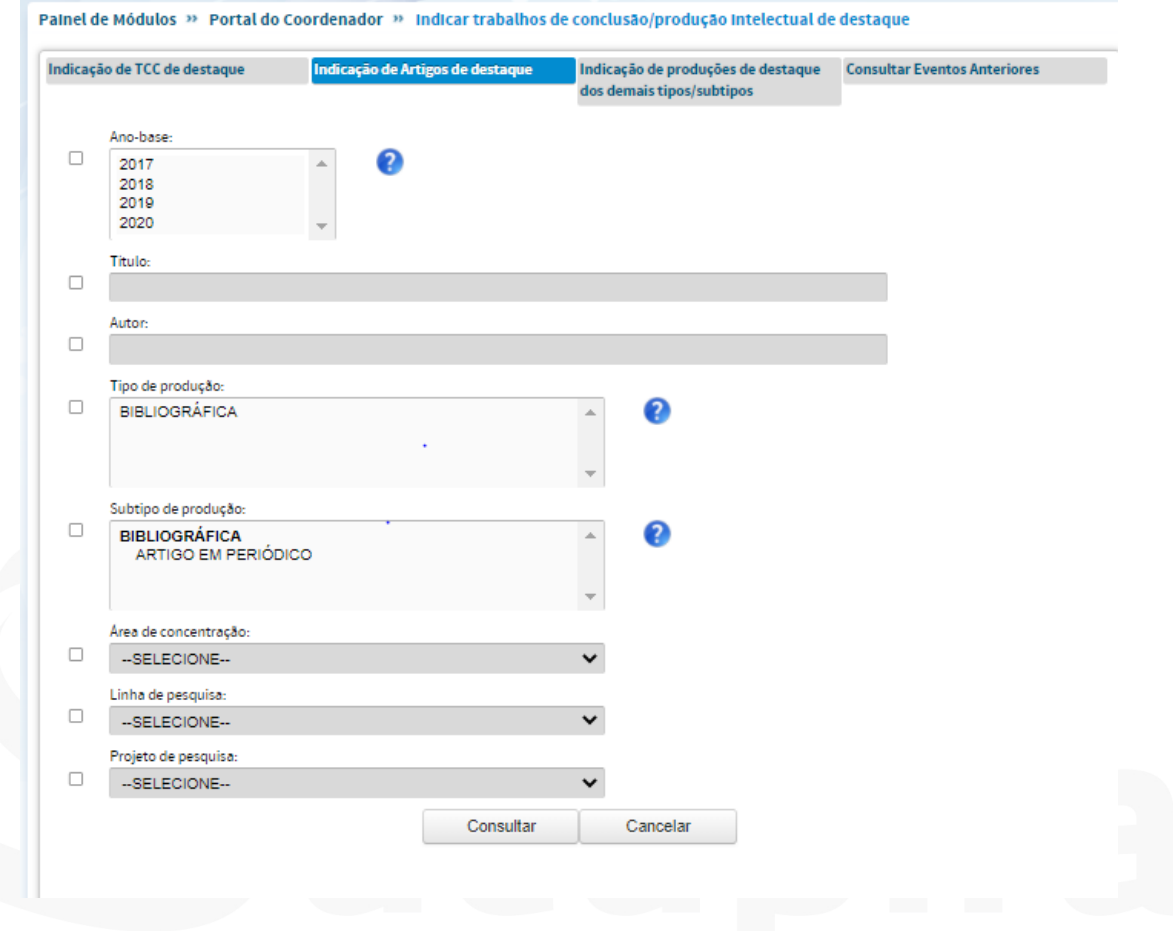

*Figura 4. Aba para a Indicação de Artigos de Destaque*

**CAPES**